# CORTEX USERS GROUP

## NDEX TEXT- EDITOR

•

 $\bigcap$ 

 $\mathbb T$ 

I $\overline{\phantom{a}}$ 

!/

 $\bigcap$ 

 $\prod$ 

u

i]

u

 $\prod$ 

1- $\begin{bmatrix} 1 \\ 1 \end{bmatrix}$ 

U

## USER GUIDE

## by John Walker

•

. '-, '

## Marinchip Systems

Mill Valley, CA 94941

•

•

.

, .

, and the contract of the contract of the contract of the contract of the contract of the contract of the contract of the contract of the contract of the contract of the contract of the contract of the contract of the contr  $\frac{1}{2}$ 

 $\cdot$   $\cdot$ 

•

 $\bullet$ 

•

### Marinchip 9900 Text Editor User Guide by John Walker

 $\cdot \bigcup_{i=1}^n$ 

il

il

 $\int$  $\mathcal{L}$ 

 $\prod$ 

 $\Box$  .

 $\frac{1}{2}$ 

**1** 

 $\prod$ 

 $\begin{bmatrix} 1 \\ 1 \end{bmatrix}$ 

u

I� 1 \_\_ 1

0-

 $\bigcap$ 

 $\blacksquare$ 

lJ

 $\prod_{i=1}^n$ 

-

I

� ".� j

U

 $\overline{\phantom{a}}$ 

### (C) Copyright 1978 Marinchip Systems All Rights Reserved

Revised January 1980

16 St. Jude Road 16 St. Jude Road 16 St. Jude Road 216 St. Jude Road 215) 383-1545

\_\_\_\_ �� \_\_\_\_\_\_\_\_ .• : �\_. \_\_\_\_\_\_\_ \_

 $\begin{array}{c} \begin{array}{c} \begin{array}{c} \end{array} \end{array}$ 

 $\frac{1}{\epsilon}$  $\overline{\mathbb{C}}$ 

 $\left| \cdot \right|$ 

 $\prod$ 

 $\prod$ 

U

 $\bigcup$ 

l)

 $\bigcup$ 

 $\Box$ 

u

 $\bigcup$ 

 $\prod$ 

 $\overline{\mathcal{G}}$  $\bigcup$ 

 $\Box$ 

 $\bigcup$ 

U

iU

'�

U

 $\overline{\phantom{a}}$ 

### Table of contents

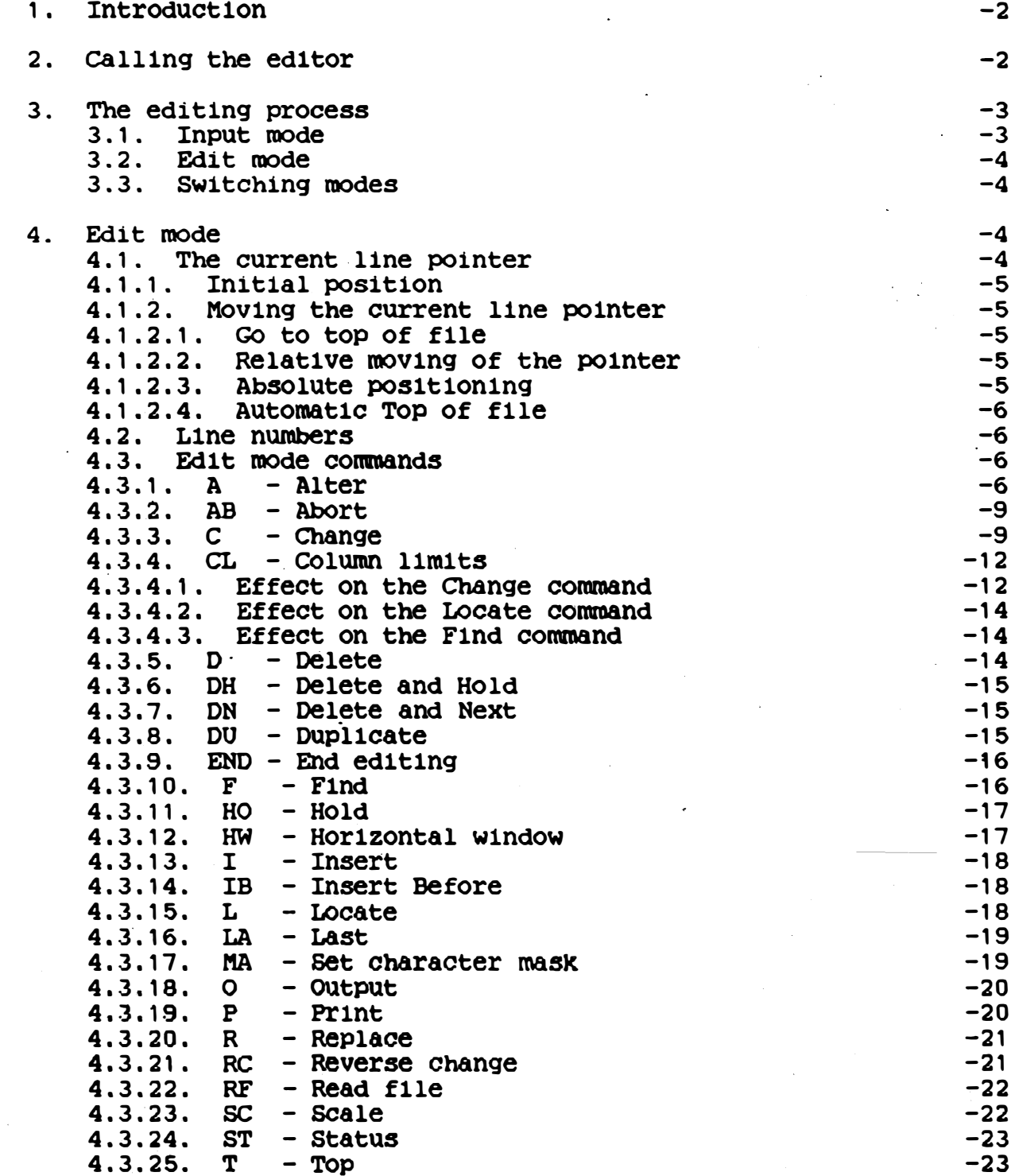

1

----�-------------

-

#### Table of contents

4.3.26. TA - Tab: set character and stops<br>4.3.27. WF - Write file<br>4.3.28. X - Execute held image<br>4.3.29. + - Move forward in file<br>4.3.30. - - Move backward in file<br>4.3.31. . - Comment  $4.3.32.$  (number) - Go to line by number  $4.4.$  Line ranges 4.4.1. BE - Defing beginning of range<br>4.4.2. ER - Mark end of line range<br>4.4.3. Range-oriented commands 4.4.4. CO - Copy range of lines<br>4.4.5. DC - Destructive copy range of lines<br>4.5. Interrupting a command  $-23$  $-25$  $-25$  $-25$  $-25$ -26 -26 -26 -26 -27 -27  $-27$ -28  $-28$ 

5. The editor backing files

 $-28$ 

 $\overline{\phantom{a}}$ 

 $\lfloor \ \rfloor$ 

 $\Box$ 

 $\bigcup$ 

 $\prod$ 

l<br>U

 $\bigcup$ 

 $\bigcup$ 

 $\bigcup$ 

u

u

�)

 $\mathcal{Y}$ 

 $\vartheta$ 

#### 1. Introduction

 $\vert$ 

l<br>G

:-1

 $\bigcup$  .

 $\bigcup$ 

 $\mathbb{R}$ 

 $\lfloor \rfloor$ 

U

!J

 $\bigcup$ 

 $\bigcup$ 

 $\int_0^t$ 

IJ

U

 $\Box$ 

The Marinchip 9900 Text Editor (EDIT) is a flexible context<br>oriented text editor for the Marinchip 9900 computer. It runs oriented text editor for the Marinchip 9900 computer. under the control of a Marinchip Operating System, and edits files as deflned by the operatlng system.

EDIT is a line oriented context ed1tor. ThiS places 1t in the middle between totally character oriented edltors such as TECO and line number editors such as those commonly provided by BASIC systems. This type of editor was first developed by MIT's Project MAC for their timesharing systems. It was later extended by Univac for their 1100 series text editor, and further extended and refined by the University of Maryland in their comprehensive text editor. The idea for the Alter command came from the SOS editor for the PDP-10 origlnally developed at Stanford. Marinch1p EDIT has selected features from all of these implementations to provide an editor which is convenient, efficient, and human engineered to el1minate many of the frustratlons found 1n other text editors.

The most unique feature of Marlnch1p EDIT is lts automatic paglng of the flle belng edlted to backlng storage provided by flles. This paglng means that the size of the flle being edited is in no way limited by the amount of memory available on the computer running EDIT. The paging is done without any user intervention being required, so that EDIT forces on the user none of the burden of segmenting a long file into short portions.

#### 2. Galllng the edltor

The text editor is invoked from operating system command mode by the command:

. ,.

EDIT (output file)= $\langle$  input file)

This command will cause EDIT to read the named (input file) into the edlting workspace, and upon completion of the editing sesslon, store the updated file ln the named < output flle). Elther or both of the file speciflcatlons may be omltted. If EDIT ls called:

EDIT (output flle)=

EDIT will wrlte lts output to the named flle, but wlll read ln no flle at the start. This command ls used when creatlng a new file from text entered on the console. If EDIT ls called:

 $EDIT = (input file)$ 

.. \_.---

EDIT will read in the named file, but will not write the file back at the end of the editlng sesslon. Thls form ls used when Uslng EDIT to lnspect d flle (for example, a llstlng flle created by a complIer) where no lntentlon of Updatlng the flle exist<sup>s</sup> .

EDIT ls most frequently called:

 $\mathbf{z}$  .

 $EDIT$  (file)

This is how a file is updated in place. EDIT will read in the (file), then write the output back in the (file) upon completion of editing. Finally, the simple command:

EDIT

 $\begin{pmatrix} 1 \\ -1 \end{pmatrix}$ 

 $\begin{pmatrix} 1 \\ 1 \end{pmatrix}$ 

 $\lfloor \cdot \rfloor$ 

;1

 $\begin{pmatrix} 1 \\ 1 \\ 1 \end{pmatrix}$ 

 $\Box$ 

 $\sqrt{2}$  $\cup$ 

 $\bigcup$ 

 $\lfloor \rfloor$ 

 $\bigcup$ 

lJ

)]

 $\bigcup$ 

 $\bigcup$ 

Will read or write no files automatically. The user is given complete control of the disposition of files through the use of the editor's file commands.

 $\mathcal{L}$ 

ි

 $\mathcal{E}$ 

3. The edltlng process

Edltlng text, regardless of whether lt ls normal prose text or �he more poetic forms of exPression found ln computer programs, normally conslsts of two major Phases:

- 1. Entering the information ( INPUT)
- 2. Correcting errors, modifying<br>text, making updates. (EDIT) text, making updates.

Slnce the functions performed ln these two modes are quite different, EDIT operates ln two distinct modes: Input mode and Edlt mode.

3. 1. Inp'lt mode

Input mode allows the user of the text editor to enter the text to be subsequently edited. In input mode, lines of information typed by the user are simply transcribed to the file belng edlted. Limlted procesSlng of the text belng entered occurs. For example, the user may deflne tab stops which allow the text being entered to be placed in columns. These tabs are expanded as the text is entered. <sup>e</sup>ntere<sup>d</sup> .

#### 3.2. Edit mode

 $\frac{1}{\mathcal{C}^2}$ Ç.

 $\bigcup$ 

 $\begin{array}{|c|c|} \hline \end{array}$ 

'J

 $\prod$ 

 $\bigcup$ 

!]

i]-

!J

 $\bigcup$  $\epsilon$  .

 $\Box$ 

;,]

'J

'iJ

 $\bigcup$ 

**Q** 

 $\prod$ 

:J

Edit mode allows modification of text. When in Edit mode, the user types commands which cause the text editor to perform such functions as locating words in the text, changing the contents of lines, replacing entire lines, deleting lines, or writing the edited text to an output f1le.

#### 3.3. Sw1tch1ng modes

When 1nvoked 1nitially, EDIT starts in Edit mode. The user may switch modes at any time by entering a null line (simply pressing RETURN). Whenever the editor changes' modes, a message will be typed to 1ndicate wh1ch mode the editor has assumed, 'Edit' or 'Input'. In addition, when in Edit mode the user will be prompted for each command by an asterisk  $(*)$ . In Input mode, no such prompt will be given. Hence the user is continually reminded of the current editor mode. Note that the editor distinguishes Note that the editor distinguishes between a blank l1ne (one containing one or more spaces) and a null line (no characters before the 'RETURN'). A blank line may be entered when 1n Input mode without causing a sw1tch to Ed1t mode: only a null line w1ll SWitch the mode.

4. Edit mode

--- -�- -- ----------.-------.--,�-�---.--.

Edit mode is the mode which allows commands to be entered which perform various funct10ns upon the text 1n the file being ed1ted . When in Edit mode, the user will be prompted for each command with an asterisk (\*). At the completion of each command, the asterisk will be typed to request the next command. Input mode may be entered at any time by simply typing RETURN when the command prompt is 1ssued.

#### 4.1. The current line pointer

Cruc1al to effect1ve use of the editor 1s understand1ng the concept of the current line pointer. At any time, the editor is pos1tioned at some place 1n the file. This posit1on may be at the top of the file (before the first line), the bottom of the file (after the last l1ne), at a text l1ne 1n the f1le, or at an 'empty window' created when a line is deleted. Most commands in Edit mode operate on either the current line, or on a group of lines starting at the current line. If at any time you are unsure where

#### Marlnchlp 9900 Text Edltor User Gulde

you are ln the flle, type "P". Thls wlll type out the contents of the current llne. If at the top, "\*Top\*" wlll be prlnted; 1f at the bottom, "\*Eof\*" (end of file) will be printed. If positioned at an empty wlndow, nothlng wlll be pr1nted.

4.1.1. Inltlal posltlon

 $\begin{pmatrix} 1 \\ -1 \end{pmatrix}$ 

 $\left(\frac{1}{2}\right)$ 

 $\bigcup$ 

 $\bigcup$ 

U

 $\overline{\mathcal{L}}$ L

 $\bigcup$ 

 $\bigcup$ 

 $\bigcup$ 

 $\bigcup$ 

 $\bigcup$ 

 $\bigcup$ 

 $\prod_{i=1}^n$ 

U

When the editor gives its first command prompt (\*), it is positioned at the top of the file.

4.1.2. Moving the current line pointer

 $\overline{\mathcal{A}}$  , .

When entering text into the editor, the current line pointer  $will$ be always be set to the last llne entered. Thus, at any tlme the user can enter Edlt mode and work on the last llne typed In. Many .Edlt mode commands move the current llne polnter, and the command descriptions below should be examined for the particulars of their actlons. Those commands that expl1c1tly move the current llne pointer are described below.

 $\sum_{i=1}^n$ 

':'\ "¥JI

4. 1. 2. 1. Go to top of file

The Top command permits the pointer to be set at the top of the file. This allows a search to be made of the entire file, or text to be added before the flrst line.

4 . 1 .2.2. Relative movlng of the polnter

The "+" and "-" commands allow the pointer to be moved relative to the current line. This allows convenient reference to lines in a given region of a file.

4 .1.2.3. Absolute positioning

The current line POinter may be set to any line 1n the flle s1mply by entering lts l1ne number 1nstead of 'a command whlle 1n Ed1t mode.

#### 4.1.2.4. Automatic Top of file

If a command ls entered that normally causes motlon forward through the file (such as a Prlnt, Flnd, or Locate) when at the end of fl1e, the edltor wl11 automatlcally go the top of the file and indicate that it did this by typing "\*Top\*". This is a convenlence feature for the user whiCh allows a search to be continued easl1y when lt encounters the end of the file.

#### 4.2. Line numbers

 $\frac{1}{2}$ \

**1** 

:-j

!]

 $\bigcup$ 

 $\mathbb{R}$ 

IJ

iJ

 $\bigcup$ 

 $\epsilon$  $\sum_{i=1}^{n}$ 

 $\bigcup$ 

 $\bigcup$ 

u

 $\downarrow$ 

:J

 $\overline{\phantom{a}}$ 

EDIT is not a line number oriented editor such as that provided by BASIC. Nevertheless, there are tlmes when llne numbers are useful. EDIT maintains line numbers for all lines in the file being edited. These line numbers change as lines are added and deleted so that all lines currently ln the flle are numbered from one to the number of lines in the file. Any Edit mode command may be prefixed by a sharp sign (#), which will cause line numbers to be prlnted before any llnes prlnted by that command. The user can go to any llne ln the file by number slmply by enterlng lts llne number instead of a command in Edit mode. An example of use of line numbers might be to search the file for all occurrences of a specific word, llsting the 11nes in whlch lt was found. Those occurrences which the user wlshed to change could then be reached simply by entering the line numbers typed by the initial search command.

#### 4.3. Edlt mode commands

The following paragraphs describe the Edit mode commands. These commands are entered in response to the asterlsk (\*) prompt ln Edlt mode. Any number of leadlng spaces may precede the command mnemoniC, and one or more spaces must separate the command mnemonlc and any parameters lt takes. If the command ls preflxed with a sharp sign (#), line numbers will be typed on any lines printed by the command.

4.3.1. A - Alter

A

-- --------------�---

The Alter command allows lnteractlve edltlng of the current 11ne. When the "A" command ls entered, the editor enters Alter mode and

#### Mar1nch1P 9900 Text Ed1tor User Guide

,,-l

 $\left| \right|$ 

 $\left(\begin{array}{c} 1 \\ 1 \end{array}\right)$ 

 $\left(\begin{array}{c} \end{array}\right)$ 

 $\bigcup$ 

 $\bigcup$ 

 $\bigcup$ 

 $\bigcup$ 

 $\bigcup$ 

U

 $\bigcup$ 

 $\Box$ L

 $\frac{1}{2}$ 

accepts editing functions entered from the keyboard. The editing functions are single keystrokes or groups of keys that perform<br>specific operations on the line being edited. The commands specific operations on the line being edited. entered are executed 1mmed1ately upon being entered, and are not echoed to the d1splay. What 1s printed on the display depends upon the command entered. The commands normally operate at the "current character pointer" , which moves as commands are executed. Initially, the current character pointer is positioned before the first character in the line. The available Alter command characters are:

- Space Advance the column pointer one character. The character spaced over is printed.
- n : Delete 'the next character. printed in corner brackets. The character deleted is
- I Enter insert characters mode. All succeed1ng characters w111 be , inserted at the current character position. An Escape character w1ll terminate insert mode and return the editor to accept1ng Alter commands.
- K Kill. The next character is accepted, then all characters between the current column position and the next occurrence of that character are deleted. The characters deleted are printed between corner brackets. If the character entered is not found in the line, no deletion will occur, and the terminal bell will sound to 1ndicate the error.
- L A copy of the line being altered is printed as it currently stands, then the column po1nter is returned to before the first character. This command is very useful to see the effects of complex alterations on the line.
- o The editor enters overlay mode. All following characters will overlay successive characters of the original line. Overlay mode 1s terminated by an Escape character. Note the difference between Insert and Overlay mode: 1n Insert mode, the characters entered are inserted and the line length is increased to accomodate the added characters. In Overlay mode, the characters replace eXisting characters in the line and the line length remains unChanged.
- $P, \wedge R$ The rest of the line is printed, then the line is repr1nted up to the current column posit1on. This 1s a way to see the results of alteration without moving the cqlumn po1nter. The Control R key is accepted as well as

7

<u>්</u>

 $\mathbb{C}$ 

فخذنا

-�- \_ .- - ------- ------------\_.

�l

'l.

 $\frac{1}{2}$ 

 $\left| \ \right|$ 

:1 U

 $\bigcup$ 

!]

I]

 $\bigcup$ 

 $\bigcap$ 

 $\Box$ 

 $\prod$ 

U

 $\overline{\phantom{a}}$ 

"P" for compatibility with the normal term1nal support of the operating system.

- Q Qu1t. The results of all alterat10ns made by the command are discarded and the line is left unchanged.
- S search. The editor waits for the next character to be tYPed, then searches for the next character in the line. All characters that occurrence and the column po1nter 1s left before the occurrence of the character. If the character is not found, the line will be copied to the end. occurrence of that are copied up to
- v convert to lower case. This command is identical to the "S" (searCh) command, except that all upper case letters encountered while search1ng for the character are translated to lower case .
- Acconvert to upper case. This command is identical to the "s" (search) command, except that all lower case letters encountered while searching for the character are translated to upper case.
- CR The carriage Return key causes the rest of the line to be copied, and the line as altered to replace the original line in the file. Th1s 1s the normal way to terminate an Alter command.
- LF . The Line Feed key truncates the line at the current column poSition, replaces the original line with the line as altered, and ends the Alter command. This is used to terminate an Alter command when the rest of the 11ne is to be deleted.
- BS, DEL The Backspace or DEL (RubOut ) keys cause the column pointer to be backed up one position. The character backed up over is printed between back slashes  $(\setminus).$

The Alter command is a very effect1ve way of ed1ting information, which allows more complicated ed1ting with fewer keystrokes than are required for the Change command (see below). Effective use of the Alter command comes only w1th experience With it, so the reader is urged to experiment with the command guided by this manual.

#### 4.3.2. AS - AbOrt

#### AB

The Abort command lmmedlately termlnates the edltor and returns the user to operating system command level. If the editor was called with an output file on the EDIT command, the file will not be wrltten back. This command may be used when a bad command has so messed up a file that it is easier to start over than to undo the catastrophe. If the editor was called without an output file, the Abort command acts the same as the End command.

V.

 $\cdot$  .)

 $4.3.3. C - **Change**$ 

 $\bigcup$ 

 $\Box$ 

 $\Box$ 

o

lJ

!J

 $\bigcup$ .

o

U<sub>.</sub>

 $\bigcup$ 

U

 $\Box$ 

lJ

IJ

#### $C$ ,(lines) /(old string)/(new string)/(per line)

The Change command allows the selectlve.modlflcation of strings of characters occurrlng Within text lines. In its simplest form, Change modifies the current line. If the current line contains the text:

Now is the tome for all good men to give up.

and the command:

C /tome/time/

is . entered , the first string, "tome", Wlll be located in the line and replaced with the second string, "time". The line will then be typed out as modified:

Now 1s the time for all good men to give up.

The <per line> specification controls the action of the command when more than one occurrence of the first string occurs on one line. If this specification is omitted, only the first occurrence will be changed. If a number is specified for (per line), that many occurrences will be changed, scanning from the left. As with all other numbers accepted by the editor, an asterlsk stands for an infinite number, so an asterisk for (per line) Will mean to change all occurrences on the line. For example, suppose the current line contained the text:

That that 1s 1s simply that that is.

the command:

#### Mar1nch1p 9900 Text Ed1tor User Gu1de

C /is/was/

 $\mathbf{r}$ 

 $\prod$ 

 $\left| \ \right|$ 

 $\Box$ 

 $\Box$ 

 $\Box$ 

IJ

U

 $\begin{bmatrix} 1 \\ 1 \end{bmatrix}$ 

 $\Box$ 

 $\Box$ 

u

u

 $\overline{\phantom{a}}$ 

would result in:

That that was is simply that that is.

while the command:

 $C$  /1s/was/ $*$ 

would result in:

That that was was simply that that was.

If the command:

 $C / 1s/was/2$ 

had been entered, the result would have been:

That that was was simply that that ls.

Now suppose that you wanted to change the last "is" in the line without affecting either of the f1rst two. You could not- use the (per line) specif1cation for thls, because it only specifies the number to change starting at the left. What you would have to do is to decide what makes the last one dlfferent, and include that in the (old string) spec1f1catlon. Inspect10n of the line immediately reveals that only the last "ls" 1s followed by a per1od. Hence, the command:

 $C/1s./was./$ 

would result in:

That that is is simply that that was.

So far in our discussion of the Change command, we have always used a slash to delimit the (old string) and (new string) specifications. In fact, any nonblank character that does not appear 1n e1ther (old string> or (new string) may be used. For example, if the current line contained:

Everybody knows that 10/2 is 12.

the command:

 $C : \prime : +:$ 

would correct the line to read:

#### Mar1nch1p 9900 Text Ed1tor User Gu1de

#### Everybody Knows that 10+2 is 12.

Suppose now that you've Just typed 1n an ent1re booK, and discovered that you've conslstently m1sspelled the word "rece1ve" as "recieve" throughout the manuscr1pt. Certa1nly you could go through the text looking for the errors and change them one by one with the Change command, but this would be very laborious and error-prone. Fortunately, the Change command was implemented by people who make these kinds of large-scale boo-boos, so the (lines) specification may be brought to the rescue. If specified, Change will start with the current line and search for lines which contain the <old string). For each such line found, the Change command will be applied. This action will continue until the number of lines specified by (lines) have been changed. Note that this is a count of lines CHANGED, not lines EXAMINED. If (lines) is an asterisk, 'denoting an 1nfinite number, all lines from the current line to the end of file will be examined. Note that the command:

C, 1 /bad/good/

 $\prod$ 

 $\left| \ \right|$ 

 $\left| \ \right|$ 

 $\prod$ 

D

D

 $\bigcup$ 

D

D

 $\bigcup$ 

 $\bigcup$ 

 $\Box$ 

LJ

U

 $\mathbb{R}$ 

is not the same as:

C /bad/goOd/

S1nce the "C,1" would search through the flle 100Klng for a line containing "bad" to change, while if the current line did not contaln "bad" the second command would type the error message:

No match.

and perform no Change. Getting back to our poor author's book, the command:

#### C,\* /recieve/receive/\*

will make things much more presentable. (Note that we had to specify the asterisk for the <per line> specification. If it were omitted, only the first "rec1eve" on a line would have been f1xed, so a 11ne W1th more than one of the errors would have been left with an uncorrected word.)

The Change command is frequently used along with the other editing commands to perform repet1tive changes beYOnd the scope of the <lines) speclflcat10n. To ease suoh use, Change "remembers" the (old string) and (new string) used on the last application of the command. If a sUbsequent Change command 1s entered w1th no spec1flcat1ons other than pOSS1bly < lines), these saved strings will be used. Thus, if the command:

)

್ರ)

C /widget/sophisticated technological achievement/

had been entered previously, the command:

C

 $\overline{a}$ 

 $\begin{matrix} \bullet \ \bullet \end{matrix}$ 

 $\lfloor \cdot \rfloor$ 

IJ

U

r}

 $\bigcup$ 

 $\overline{\phantom{a}}$ 

 $\bigcup$ 

would apply the same change to a subsequent line.

The line-scanning operation performed by the Change command when searching for the specified target string may be modif1ed through use of the Column limits (CL) command. Normally, the entire line is subject to scrutiny, but the CL command may be used to set left and right column limits for such scrutiny. see the description of the Column limits command (below) for further information.

 $4.3.4.$  CL  $-$  Column limits

#### CL  $\langle$  num1  $\rangle$  [,  $\langle$  num2  $\rangle$  ]

The Column limits (CL) command may be used to set left and right column limits for the Change, Find, and Locate commands. These commands will operate only on the portion of the line defined by these column limits. If two numbers are specified, the first is taken as the left column limit, and the second as the right column limit. If Just one number is specified, it is taken as the right column limit, and the left column limit is assumed to be one (1).

When the editor is invoked, the CL settings are 1,132, and they rema1n so set until changed by the user. The current CL column settings are displayed by the Status (ST) command.

Details of the effects of the CL column settings on the Change, Find, and Locate commands are discussed below.

4. 3. 4. 1. Effect on the Change command

The CL column lim1ts affect the Change command in several ways:

A. Only that portion of a line which lies between the CL column limits (inclusive) will be examined and compared to the target string. for example:

> I Testing, Testing, Test1ng. CL 10,30 C /Test/Work/\*

would result in:

 $\bigcup$ 

 $\frac{1}{2}$ 

 $\prod$ 

 $\bigcup$ 

 $\bigcup$ 

 $\bigcup$ 

D

o

 $\overline{\mathcal{L}}$ 

 $\bigcup$ 

o

 $\bigcup$ 

 $\bigcup$ 

 $\bigcup$ 

IJ

 $\bigcup$ 

U

U

 $\Box$ 

Testing, WOrking, WOrking.

s1nce only the last two occurrences of the target string fell within the CL column limits.

- $B_{\perp}$ Only that portion of a line which lies between the CL column limits will be modified if the target string is found. Note in the preceding example that the portion of the line which was outside the CL limits was unchanged.
- C. If the replacement string is longer than the target string, no column following the right column limit will be altered. Any lengthened image will be truncated without warning at the right column'limit to prevent changing the columns after it. For example:

I ASMTAG LI CL 40 RO,TAG2 get address C /TAG2/SOMETAG/

-)

 $\binom{1}{k}$ 

ා

would result in:

ASMTAG LI RO, SOMETAG get address

Since the replacement string is three characters longer than the target string, this would normally have resulted 1n the comment be1ng shifted three characters to the right. However, s1nce the comment begins 1n column 41 and the r19ht column limit set by the CL command was 40, the position of the comment was not affected by the change. FUrthermore, if there 'had been an occurrence of the string "TAG2" within the comment, it would not have been changed .

D. If the replacement str1ng is shorter than the target string, and the or1g1nal l1m1t, the portion blank-f1lled up to the r1ght column l1mit. For example: line extends beyond the right CL column of the line with1n the limits will be

> I POINT2 LI CL 40 C /+LENGTH// RO,TABLE+LENGTH+150 point to end

. would result in:

POINT2 LI RO, TABLE+150 point to end

Not1ce again that the pos1t1on Of the comment was not affected, and that the image was blank-f1lled up to column

40.

 $\lfloor \cdot \rfloor$ 

IJ

 $\mathbb{I}$ 

#### 4.3.4.2. Effect on the Locate command

The Locate command will search only those characters which lie between the CL column limits (inclusive). for example:

> $CL$  21,40 L,\* TABLE

might be used to locate all occurrences of the string "TABLE" used as an operand in an assembly language program (anyhwere between columns 21 and 40).

4.3.4.3. Effect on the Find command

The CL column limits' effect on the Find command is similar to their effect on the Locate command. The Find command, however, is column-sensitive by deSign, and simply uses the left column limit as its "first" column for searching purposes. For example:

> $CL$  11,20 F,\* MOV

might be used to find all the MOV instructions in an assembly language program, without unnecessarily matching many possible occurrences of the word "MOVE" which may have started in columns other than 11.

أوريد

4.3.5. 0 - Delete

#### D (number)

The Delete command deletes text starting with the current line and continuing until (number) lines have been deleted. If (number) is omitted, only the current line will be deleted. At the end of the delet10n, the current l1ne pointer will be positioned at an "empty window" between the line preceding the lines deleted and the first line following them. If text is inserted at this point, the empty window situation will go away and the current line pointer will po1nt to the last line 1nserted as usual. If a Change command, or any other command that modifies the text of the current line is entered when positioned at an empty Window, the error message:

----\_. \_\_ .- ---- ---------.� ------

#### No current line.

:1

 $\begin{pmatrix} 1 \\ 1 \end{pmatrix}$ 

 $\blacksquare$  $\Box$ 

 $\bigcup$ 

iJ

 $\bigcup$ 

 $\lfloor \cdot \rfloor$ 

 $\bigcup$ 

iJ

 $\Box$ 

 $\mathbf{1}$ 

 $\overline{\phantom{a}}$ 

lJ

U

U

 $\bigcup$ 

 $\mathbb{I}$ 

will appear, and no action will occur. The empty window mechanism was 1mplemented to remove the ambiguity of pos1t1on after a deletion common to most editors, and to detect the common error of "change after delete". If the user wishes to advance through a file, deleting as he goes, the "ON" command (see below) should be used.

 $4.3.6.$  DH - Delete and Hold

#### DH [(image number)]

The Delete and Hold (DH) command copies the current image to an internal editor save area, and deletes it from the file. The held image may be retrieved later using the Duplicate command. There are 9 internal save areas which may be used to hold different lines. The (image number) specification indicates in which save area the line is to be saved. If no specification is given, area  $1$  will be used.

)

.<br>منه :

 $\bigcup$ 

4.3.7. ON - Delete and Next

#### DN (number)

The Delete and Next (DN) command acts the same as the Delete command described above in that it deletes (number) lines starting at the current line and that it deletes only the current line if (number) is omitted. After performing the deletion, however, After performing the deletion, however, Delete and Next advances to the next line in the file, makes it the current line, and prints it. This makes DN suitable for the current line, and prints it. This makes ON suitable for deleting a block of text where the user is unsure how many lines are to be deleted. The user can simply type "DN", deleting a line each time, until the first line not to be deleted appears.

 $4.3.8.$  DU - Duplicate

#### DU [(number)][,(image number)]

The Duplicate (DU) command retrieves the image held by the last Hold (or Delete and Hold) command, and inserts it at the current position in the file. If a (number) is specified, the image will be inserted < number) times. If < image number) is specif1ed, the image from that specific save area will be the image duplicated

( save area 1 will be assumed if no (image number) is specified).

If the Duplicate command is used before an image has been held via a Hold (HO) or Delete and Hold (DH) command, the message:

No held image

will be displayed, and no change will occur.

 $4.3.9.$  END - End editing

#### END

 $\vert$ 

 $\int_{\mathbb{R}^2}$ 

 $\frac{1}{2}$ 

 $\bigcup$ 

'l]�

;-]

 $\bigcup$ 

 $\bigcup_{i=1}^n$ 

;]

 $\cup$ 

 $\prod_{i=1}^n$ l<br>L\_

:J

The End command terminates the editing session and returns control to the operating system. If the editor was called with an output file, the updated file will be written back before the editor terminates. If the editor was called without an output flle, the editor will simply exit. If you called the editor without an output file and want any changes made in the editing session to be saved, you must write the file out with the "WF" command before entering the "END" command.

 $4.3.10.$  F - Find

#### $F$ . (lines) (text)

The Find command searches for a line beginning with a given string. Starting with the line following the current line, lines are examined until a line is found that begins with the specified text. Note that if the line to be found has leading spaces, the leading spaces must be included on the Find command. The case of the characters being compared is ignored by the Find command: a lower case character will match an upper case character, and vice versa. If the (lines) specification is supplied, the Find command will continue locating lines starting with (text) until the specified number of lines have been found. Hence, "F,1" is equivalent to "F". At the completion of the Find command, the current line pointer will be set to the last line found. If the end of the file is reached before the requested number of occurrences of (text) have been found, the message "\*Eof\*" will appear and the command will stop. If the (text) is omitted from the Find command, the last string used will be assumed. This is very useful when the end of file is reached and the user wishes to continue the Find command from the top.

The line-scanning operation performed by the Find command when

#### Mar1nch1P 9900 Text Ed1tor User Gu1de

searching for the specified target string may be modified through use of the Column limits (CL) command. Normally, the entire line 1s subject to scrutiny, but the CL command may be used to set left and right column limits for such scrutiny. See the description of the Column limits command for further information.

 $4.3.11.$  HO - Hold

iJ

il

 $\bigcup$ 

 $\bigcup$ 

 $\bigcup$ 

 $\bigcup$ 

o

�J

 $\bigcup$ 

U

U

J

 $\mathbb{Z}^2$ 

#### HO [(image number)]

The Hold (HO) command coples the current image to an internal editor save area, without deleting it from the file. The held image may be retrieved later using the Duplicate command. There are 9 internal save areas which may be used to hold different lines. The ( image number) spec1fication indicates in which save area the line 1s to be saved. If no specification is. given, area 1 will be used.

 $\Box$ 

్త

 $\bullet$ 

4.3.12. HW - Hor1zontal w1ndow

#### $HW \{num1\}$  (  $num2$  )

The Horizontal window (HW) command sets column limits for the print1ng of text lines by the editor. If two numbers are specified, the first number is taken as the left limit, and the second as the right limit. If just one number is specified, it is taken as the right limit, and the left limit is assumed to be one  $(1)$ .

Only the columns between (and including) the left and r1ght l imits will be displayed as the result of commands which, by their<br>natrue, display text lines. The HW command affects only the natrue, display text lines. printing of lines: the actual text is not affected. For example, 1f the following commands were performed:

> I This is an example of the HW command. HW 9,18 P

> > --

the editor would diSplay:

 $\int_{\mathbb{R}^2}$ 

an example

The HW command is most useful when long text lines (such as in an assembly print file) are being examined, and the console device cannot properly display such long images. In such a situation,

the HW command may be used to select any "x" consecutive columns to be displayed, where "x" is a character count up to which the console device will display reasonable information.

When the editor is invoked, the HW settings are 1,132, and they remain so set until changed by the user. The current HW column settings are displayed by the Status (ST) command.

4.3.13. I - Insert

rJ

I]

U

 $\bigcup$ 

IJ

:]

 $\prod_{i=1}^n$ 

 $\mathbf{L}$ 

#### I < text)

The Insert command allows a single line of text to be inserted after the current line without the bother of going into Input mode, entering the line, and going back to Edit mode. The  $\langle \text{text}\rangle$ following the "I" command will be treated exactly as if it were entered in Input mode. The line inserted by the Insert command will become the current line. If the (text) is omitted from the "I" command, the ed1tor will enter Input mode just as if a null line were entered.

4.3.14. IB - Insert Before

#### IB (text)

The Insert Before command inserts the (text) specified on the command before the current line . The current l1ne pointer is unchanged.

 $4.3.15.$  L - Locate

-���------

#### L,< lines) < text)

The Locate command acts exactly like the Find command described above, except that it searches for the appearance of (text) anywhere in a line, not just at the beginning. The <lines> specification will cause the Locate to continue until the specified number of lines have been located. The current line pointer will be left at the last line located. If  $\langle \text{text} \rangle$  is omitted, the text last used by a Find or Locate command will be used. The fact that the memory for the last text used for a Find or Locate 1s shared between the two commands allows the user to Locate text that was originally used on a F1nd without reentering it. This is so commonly done 1n AssemblY and Fortran program

editing that the common text memory was provided to ease that taSK .

The line-scanning operation performed by the Locate command when searching for the specified target string may be modified through use of the Column limits (CL) command. Normally, the entire line is subject to scrutiny, but the CL command may be used to set left and right column limits for such scrutiny. See the description of the Column limits command for further information.

 $4.3.16$ . LA - Last

 $\overline{a}$ 

 $\frac{1}{2}$ 

 $\left| \begin{array}{c} 1 \\ -1 \end{array} \right|$ 

|<br>|<br>|-

rJ

 $\Box$ 

 $\bigcup$ 

 $\bigcup$ 

LA

The Last command simply moves the current line pointer to the last line in the file and prints it. This is the command normally used when appending information to the end of a file. The pointer is moved to the end with the Last command , then Input mode is entered by typing a null line so that the new text may be added.

")

- 3

4.3. 17. MA - set character maSK

#### MA < Character masK )

The editor's character masking feature is activated by the MA command. The single non-blank character specified as the (character mask) will become the mask character. For example, the command :

#### MA\*

w111 set "\*" as the mask character. The command:

MA

clears any pre-existing mask character and turns the masking feature back off.

Once a mask character has been def1ned v1a the MA command , it may be used to indicate a character position which will match any character for the Locate, Find, and Change commands. The mask character may be used any number of times in a Locate or Find command , but due to the un1que way masks are handled by the Change command ( see below), no more than nine occurrences of the mask character are permitted in the (old string) portion of a Change command .

When a mask character is used in the  $\{old \text{ string}\}$  portion of a Change command, the character in that position in the line being changed is saved. When the mask character appears in the <new string), the saved character will replace it in the line being changed. Up to nine characters may be saved in this way. The characters will be output in the same order they were originally saved. As an example of masking in the Change command, if "\*" were the mask character, the command "C /A\*B/AB\*/" would change the string "AXB" to "ABX".

In using the ( RR) commands , string) will be replaced by the characters saved by the last Change command rather than the characters masked by the <code><old</code> string) in the RC or RR command. Reverse Change ( RC) and Reverse Change Within Range occurrences of the mask character within the  $\zeta$  new

4 . 3.18. 0 - Olltput

 $\mathbf{r}$ 

 $\prod$ 

u

 $\bigcup$ 

 $\int$ 

u

 $\Box$ 

�

U

'! J

#### o < number )

The Output command types (number) lines starting with the next line. If (number) is omitted, only the next line will be printed. If  $\{number\}$  is an asterisk  $(*)$  or a number larger than the number of lines between the current line and the end of file, the remainder of the lines in the file will be printed followed by "\*Eof\*". As with all commands, prefixing the command with a sharp sign (#) will cause line numbers to be printed before the lines typed. The current line pointer will be left at the last line printed.

4.3. 19. P - Pr1nt

#### P < number )

The Print command types (number) lines starting with the current line. In all other regards it is identical to the Output ("O") command described above. Since it starts with the current line, it may be used to simply to list the current line by typing just "P". Since this causes one line to be listed starting with the current line, the current line pointer will be left at the line pr inted .

#### $4.3.20$ . R - Replace

 $\blacksquare$ I

ij

 $\prod$ 

il

 $\bigcup$ 

 $\bigcup$ 

 $\bigcup$ 

o

 $\bigcup$ 

u

 $\bigcup$ 

u

'J

#### R, (column) (text)

The Replace command allows either complete or partial replacement of the current line. If no ", (column)" is specified, the current line will be deleted and (text) will replace it. The action of the command will be identical to deleting the current line with a Delete command and then inserting (text) with an Insert command. If a (column) is specified, the text supplied on the command will overlay the contents of the current line starting at the specified column and continuing until the last character of (text). If a tab character (see below) appears in (text), it will cause the image being overlayed to be space filled until the next tab stop, where overlaying will resume in the next column.

As an added convenience, if the Replace command is of the form:

 $R.*$   $\langle$  text  $\rangle$ 

the "\*" is taken to mean the last column of the current image. Thus, if the current line contains:

110 PRINT "This is an example"

Then R,\* of the Replace command"

would result in:

110 PRINT "This is an example of the Replace command"

: ') >.9

')

Note the use of one extra space after the " $*$ " -- the first space is required to separate the text from the command, and the second space is the first character of the overlay text.

 $4.3.21$ . RC - Reverse change

#### RC, (lines) /(new string)/(old string)/(per line)

The Reverse change command has the same effect as the Change command, except that the meaning of the two strings is reversed. This command is normally used without any specifications, or with just a ", (lines)" specification, to counteract the effects of an unwanted Change command. Caution should be exercised in its use, however, since it may have undesired effects. For example, if the current line contains:

#### Th1s was an example

and the command:

 $\begin{bmatrix} 1 \\ 1 \end{bmatrix}$ 

 $\mathbf{I}$ 

 $\bigcup_{\mathbb{R}}$ 

u

o

U

LJ

 $\begin{bmatrix} \phantom{-} \\ \phantom{-} \end{bmatrix}$ 

 $\mathbb{G}$ 

U

u

u

u

 $C$  /was/1s/

was performed, the line would then read:

Th1S 1s an example

If the command:

RC

was now entered, the result would be:

Thwas 1s an example

4.3.22 . RF - Read f1le

#### RF (file name)

The contents of the named text file will be read in and inserted following the current line. At the completion of the command, the current line pointer will be at the last line of the file read in. Th1s command may be used to add the contents of one f1le to another, or initially, starting with an empty editor, to read in the file to be edited.

 $4.3.23.$  SC - Scale

#### SC  $\{ \text{num1} \}$ ,  $\{ \text{num2} \}$ ]

The Scale (SC) command 1s a convenience feature to assist in determining the proper column numbers to use in CL, HW, and R, (column) commands. It simply prints a column number scale, starting in the column specified by  $\langle$  numi), and ending in the column spec1f1ed by < num2 ). If only one column number 1s specified, the scale will begin in column one, and end in the specified column. If no specification at all is given, the scale will begin in column one and will extend to the maximum column number. For example:

SC 11,25

would result in:

#### 1 2 34 567890 1 2 345

being d1sPlayed .

 $4.3.24.$  ST - Status

#### ST

The Status (ST) command requires no parameters, and results in a display of the current settings of several editor variables. The display has the format:

TAB:  $tc$   $t_1, t_2, \ldots t_n$  CL:  $cl1, cl2$  HW:  $hw1, hw2$ 

where tc is the current tab character . If no tab character is currently defined, "none" will appear in this field .

- t1-tn are the current tab stop column settings. If no tab stops have been defined, this field will be absent .
- cl1, cl2 are the current limits set by the CL command, affecting the Find  $(F)$ , Locate  $(L)$ , and Change  $(C)$ commands .
- hw1,hw2 are the current limits set by the HW command, affecting the printing of lines by the editor.

4.3.25. T - Top

 $\overline{\phantom{a}}$ 

 $\prod$ 

 $\Box$ 

,J

T

The current line pointer will be set to the top of the file being edited. If insertions are made at this point, the lines will be added before the first line of the file.

 $4.3.26$ . TA - Tab: set character and stops

TA (char) (stop), (stop),...

The Tab command allows the user to define a tab character to be used to align text entered into columns. The (char) specification ').' .. . "

)

B)

is the character to be used as a tab, and the  $\langle$  stop $\rangle$ . specifications are the columns in which the tabs are to be set. Upon encountering the tab character in text being added to the file in Input mode, or on an Insert ("I") or Replace ("R") command, the text editor will look for the tab stop with the dowest column number greater than the column the tab character would have been stored in if it were not a tab character. Spaces will be inserted in the line so that the character following the tab stop will be stored in that column. If no tab stop exists greater than or equal to the current column number, a single space will be inserted. This sounds very confusing, but is much easier to use than to explain. For example, suppose we wish to enter some assembly language text and have it tabbed to columns 11, 21, and 41. We know that we won't be using any semicolons in the text to be entered, so we choose a semicolon as the tab character. To activate tabbing of text, we use the command:

TA ; 11, 21, 41

 $\begin{matrix} \cdot \end{matrix}$ 

il  $\prod$ 

 $\lfloor \int$ 

u

 $\bigcup$ 

 $\sum_{i=1}^{n}$ 

u

 $\bigcup$ 

 $\bigcup$ 

�

U

Then, if we go into Input mode and enter:

 $TAG; LI;R1,1; Load a one$ ; MOV; R1, \*R4+; Stuff it in the table

and then list the lines we entered, we will find:

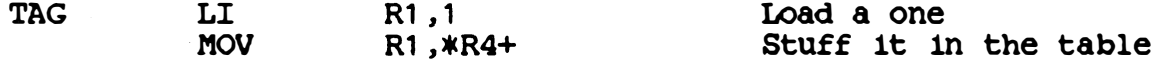

Note that the expansion of tab stops occurs even on a partial line Replace command. For example, if we were positioned at the last of the two lines entered above and typed (in Edit mode):

R, 21 R1, 2(R4); Place

the line would be changed to:

 $MOV$  R<sub>1</sub>,2(R<sub>4</sub>) Place it in the table

If only the (char) specification is given on the Tab command, the tab character will be changed without affecting the current stops. If all specifications are absent, tabbing will be turned off entirely.

The current tab character and tab stops may be displayed through use of the Status (ST) command.

24

.. .. -.. �-.--�-

#### $4.3.27$ . WF - Write file

il

 $\lfloor \cdot \rfloor$ 

 $\bigcup$ 

 $\bigcup$ 

 $\bigcup$ 

 $\bigcup$ 

#### $WF$  (file name)

The file being edited will be written out to the named file. At the completion of the Write File command, the current line pointer will be set to the top of the file being edited. If the (file name) is omitted, the file will be written back to the output file specified when EDIT was called (see "Calling the editor" above). If no output file was specified on the EDIT command, the file name may not be omitted on the Write File command. The Write File command may be used to save the contents of the editing session at convenient points through it so that loss of power does not cause extensive loss of editing.

 $4.3.28$ .  $X -$  Execute held image

#### X [( lmage number )]

The image saved by the most recent Hold (or Delete and Hold) command for the specified (image number) will be retrieved and executed as if it were a command entered from the keyboard. This 1s a handy time-saver when a lengthy command will be needed several times. If no (image number) is specified, 1 will be assumed .

 $4.3.29. + -$  Move forward in file

#### + ( number )

The Move Forward command will advance the current line pointer (number) lines in the file, and print the new current line. If (number) is omitted, one is assumed. Hence, entering just a plus sign will advance to the next line.

 $4.3.30. -$  - Move backward in file

#### - < number )

The Move Backward command will back the current line pointer up  $\langle$  number) lines in the file, and print the new current line. If (number) is omitted, one is assumed, so the pointer may be backed up to the previous line simply by entering a minus sign.

)

 $\ldots$ 

<u>ා</u>

 $4.3.31.$   $-$  Comment

If the first non-blank character of a command line is a period, the command line will be ignored by the editor. This allows comments to be included in files of editor commands.

 $4.3.32.$  (number) - Go to line by number

#### < number >

If a simple number is entered, the editor will go to that line in the file. The lines currently in the file are numbered starting at one. Note that 1f lines have been inserted or deleted during an editing session, the line numbers will not correspond to a listing of the file made before the editing session began.

#### 4.4. Line ranges

I. : I '

> The line range facility allows the user to define a range of lines. within which a special set of commands will execute. This feature is very convenient when performing extensive editing on a section of a larger file. Since all of the range commands will limit their action to the defined portion of the file, there is no danger of having them "run away" and process a line outside the intended range. The following commands are provided to define and use line ranges.

4.4.1. BE - Defing beginning of range

#### BE

The Begin command marks the current line as the first line in the line range. If another line had been previously so marked, the new line will supercede it as the top of the range. The use of any of the range-related commands described below will mark the current line at the time of their execution as the end of the line range. Use of any command (such as Delete) which would alter the actual line number of either the beginning or the end line of the line range will cause the end of the line range to be marked undefined.

 $\ddot{\phantom{a}}$ 

#### 4.4.ER - Mark end of line range

#### ER

 $\blacksquare$ 

' i  $\blacksquare$ ! ..

iJ'

 $\Box$ 

 $\bigcup$ 

 $\Box$ 

The End Range command marks the current line as the last line in the line range. The line range now defined between the line marked by the BE command (the top) and the ER command (the bottom), inclusive, will be the part of the file on which the following range-oriented commands operate. If no end of range has been defined when one of the following commands is entered, it will be set to the current line when the command is entered.

#### 4.4.3. Range-oriented commands

The following commands are range-oriented versions of regular ed1tor commands:

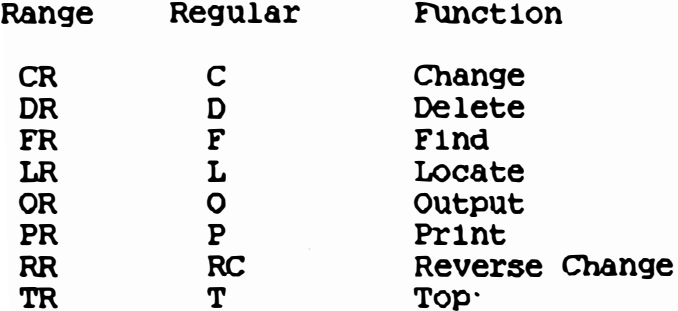

The above commands operate exactly like their non-range analogues, except that any searching or movement of the current line pointer will be restricted to the line range previously defined. The TR command will position the current line pointer to the first line in the range.

 $4.4.4.$  CO - Copy range of lines

#### $CO$  [(file name)]

The Copy command writes the lines within the current range into the named file. If no (file name) is specified, TEMP35 will be assumed. The lines in the file being edited will be unchanged. This command is useful when splitting up a large file into several smaller files.

27

)

#### Marlnchlp 9900 Text Edltor User Gulde

#### 4.4.5. DC - Destructive copy range of lines

#### DC  $[\langle$  file name  $\rangle]$

The Destructive Copy command is identical to the Copy command, except that the lines written to the output file will be deleted from the file being edited after being written out. This command is used primarily when moving a set of lines within a file being edited. The lines to be moved are marked as a range, then written out and deleted with the DC command. The current line pointer is then moved to the line after which the moved text is to be inserted, and the lines are read back in with the RF command.

#### 4.5. Interrupting a command

 $\bigcup$ 

U

 $\bigcup$ 

 $\bigcup$ .

U

 $\epsilon_{\text{\tiny{l}}}$ i j" I,

:J

An in-progress command may be halted by pressing the Control C key on the keyboard. The editor stops processing the current command and leaves the current line pointer at the line being processed when the Control C key was struck. If Control C is struck while in Input mode, the editor will enter Edit mode on the current 1 1ne .

5. The editor backing files

When the size of the file being edited exceeds the size of the system's free memory, the editor will page the file back and forth between two scratch files. These files should be created in the user's directory when the editor is installed in the system. These files are named  $TEMP15$  and  $TEMP25$ , and should be each large enough to hold the largest file to be edited plus a 15 percent safety margin. If the editor runs out of memory or exceeds the maximum size of these files, the message:

Buffer impasse .

will be issued and no further additions to the file will be permitted until the problem is corrected.